# Tidal Enterprise Scheduler:Windows 마스터 서비 스를 시작하는 동안 jvm.dll을 찾는 동안 오류가 발 생했습니다. J.

### 목차

[소개](#page-0-0) [사전 요구 사항](#page-0-1) [요구 사항](#page-0-2) [사용되는 구성 요소](#page-0-3) [표기 규칙](#page-1-0) [jvm.dll 오류 메시지 해결](#page-1-1) [관련 정보](#page-2-0)

# <span id="page-0-0"></span>소개

이 문서에서는 특히 Java가 최근에 설치된 경우 마스터 서비스를 시작할 때 표시되는 오류 메시지 를 해결하는 방법에 대한 정보를 제공합니다.또한 이 문서에서는 마스터 서비스가 런타임 환경에 사용할 Java 버전을 선택하는 방법에 대해 설명합니다.

다음 오류 메시지는 이 문서에서 다룹니다.

TIDALSaMaster: Unable to determine JVM DLL location. TIDALSaMaster: Unable to load C:\Program Files\Java\jre6\bin\client\jvm.dll TIDALSaMaster: Unable to find JVM DLL.

## <span id="page-0-1"></span>사전 요구 사항

### <span id="page-0-2"></span>요구 사항

- Cisco Tidal Windows Master 5.3.1+
- 마스터에 설치된 JRE(Java Runtime Environment)
- 마스터 서버의 로컬 관리자
- Windows 레지스트리 정보

#### <span id="page-0-3"></span>사용되는 구성 요소

이 문서의 정보는 Windows 마스터 서비스를 기반으로 합니다.

이 문서의 정보는 특정 랩 환경의 디바이스를 토대로 작성되었습니다.이 문서에 사용된 모든 디바 이스는 초기화된(기본) 컨피그레이션으로 시작되었습니다.현재 네트워크가 작동 중인 경우, 모든 명령어의 잠재적인 영향을 미리 숙지하시기 바랍니다.

### <span id="page-1-0"></span>표기 규칙

문서 규칙에 대한 자세한 내용은 [Cisco 기술 팁 표기 규칙을 참고하십시오.](/c/ko_kr/support/docs/dial-access/asynchronous-connections/17016-techtip-conventions.html)

### <span id="page-1-1"></span>jvm.dll 오류 메시지 해결

마스터 서비스가 시작되는 동안 마스터 응용 프로그램이 Java(JVM)를 찾을 수 없는 경우 Windows 이벤트 뷰어 - 응용 프로그램 로그에서 오류 메시지를 찾을 수 있습니다.마스터가 Java를 찾을 수 없는 경우 서비스를 시작하려고 시도한 후 서비스가 잠시 중지됩니다.마스터는 마스터 로그를 만들 수도 없습니다.따라서 이벤트 뷰어 로그를 확인하여 문제를 해결하고 이러한 오류 메시지를 찾아야 합니다.

서버에 여러 버전의 Java가 있을 수 있으므로 마스터는 레지스트리 키를 사용하여 마스터 애플리케 이션 서비스에 사용할 Java 버전을 결정합니다.이 키는

HKEY\_LOCAL\_MACHINE\SOFTWARE\Tidal Software\Scheduler\JvmVersion의 레지스트리에서 설정할 수 있습니다.마스터 설치 중에 Java 소프트웨어가 없거나 최근에 업데이트되었기 때문에 값 이 비어 있으면 마스터가 시작되지 않고 오류 중 하나를 보고합니다.JvmVersion 키 값은 비워둘 수 없습니다.키 값은 마스터 응용 프로그램이 사용해야 하는 Java 버전에 따라 1.5 또는 1.6과 같아야 합니다.

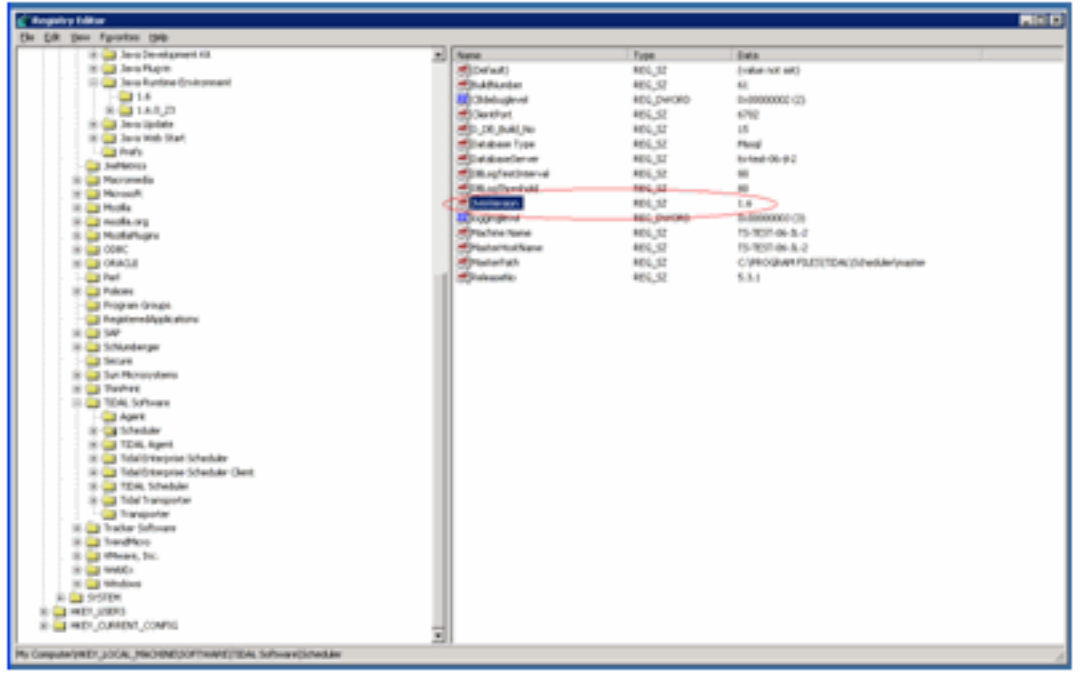

값이 비어 있거나 잘못 설정된 경우 JvmVersion 값을 마스터에서 사용할 올바른 Java 버전으로 업 데이트하기만 하면 됩니다.유효한 값은 Java 5의 경우 1.5이고 Java 6의 경우 1.6입니다.

마스터는 JvmVersion 키에 있는 값을 Java 레지스트리 키와 일치시켜 jvm.dll의 위치를 확인합니다 .예를 들면 다음과 같습니다.값이 1.6으로 설정된 경우 마스터 서비스는 HKEY\_LOCAL\_MACHINE\SOFTWARE\JavaSoft\Java Runtime Environment\1.6\RuntimeLib 키에 서 jvm.dll 경로를 찾습니다.

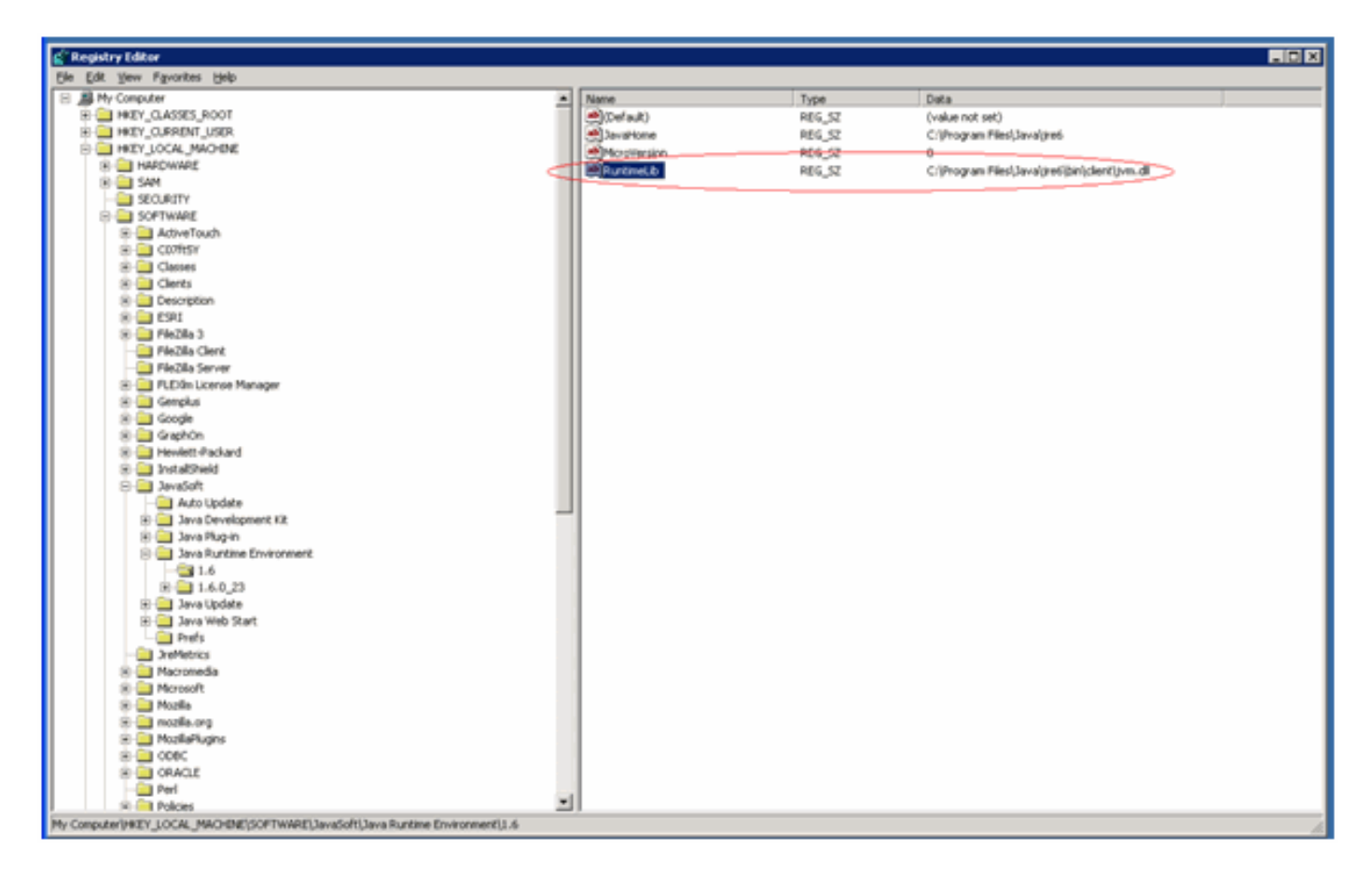

JvmVersion 값이 올바르면 RuntimeLib 키 값도 확인할 수 있습니다.이 값은 일부 64비트 환경에서 잘못된 파일 경로를 포함하는 것으로 알려져 있습니다.JavaHome\bin\client directory exists폴더를 확인합니다.파일 경로가 존재하지 않고 Java가 설치된 경우 JavaHome 디렉토리에 클라이언트 디 렉토리를 만들고 기존 JavaHome\bin\server directory into the new client directory디렉토리에서 내 용을 복사합니다.이 작업을 수행하고 파일 경로가 올바르면 마스터를 시작해야 합니다.

## <span id="page-2-0"></span>관련 정보

• [기술 지원 및 문서 − Cisco Systems](http://www.cisco.com/cisco/web/support/index.html?referring_site=bodynav)